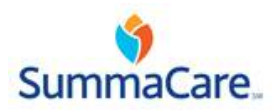

# **EDI Employer Registration 820 Preminum Payments/834 Enrollment**

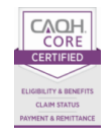

## **Section 1:**

These instructions will assist you in completing the 5010A1 EDI Employer Registration. The information provided will be used to set your facility up for electronic submission. Print legibly and complete every section as accurately as possible. If a section is not applicable, write "N/A". Once you are approved for EDI production status, notify us by submitting an updated EDI Employer Registration whenever this information changes. Please sign and date the form once it is completed. If you have any additional questions please call the Eligibility Line at 1-330-996-8685.

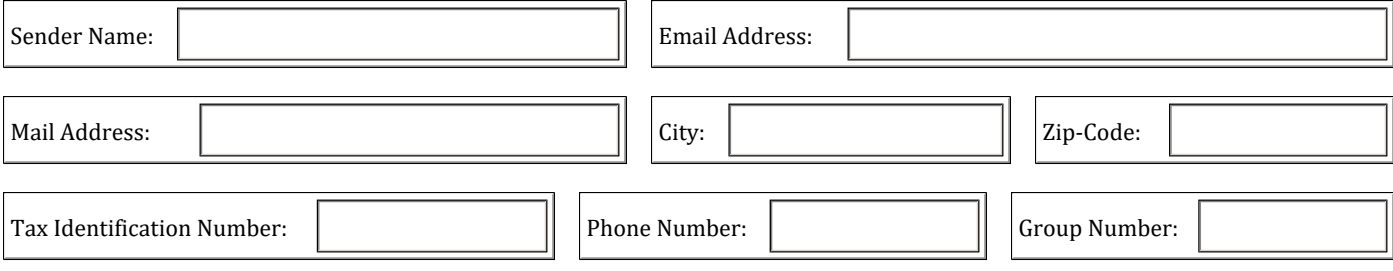

### **Section 2:**

Please fill in the name and e-mail address of the person from the applicant's office that SummaCare will be able to contact for inquiries.

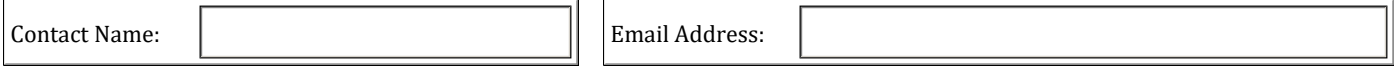

## **Section 3:**

If the applicant will be submitting a transaction directly to SummaCare, the applicant will have to sign a Trading Partner Agreement with SummaCare. A vendor/clearinghouse is an entity that receives the applicant's data, then translates and forwards the data to SummaCare. Please check the transactions that you would like to submit to SummaCare. If the transaction will be sent to us through a vendor clearinghouse please completely fill out this section. We will verify that we have a Trading Partner Agreement with the vendor/clearinghouse that was provided.

If we cannot set up a Trading Partner Agreement with the vendor/clearinghouse we will contact you.

#### **Vendor/ClearingHouse:**

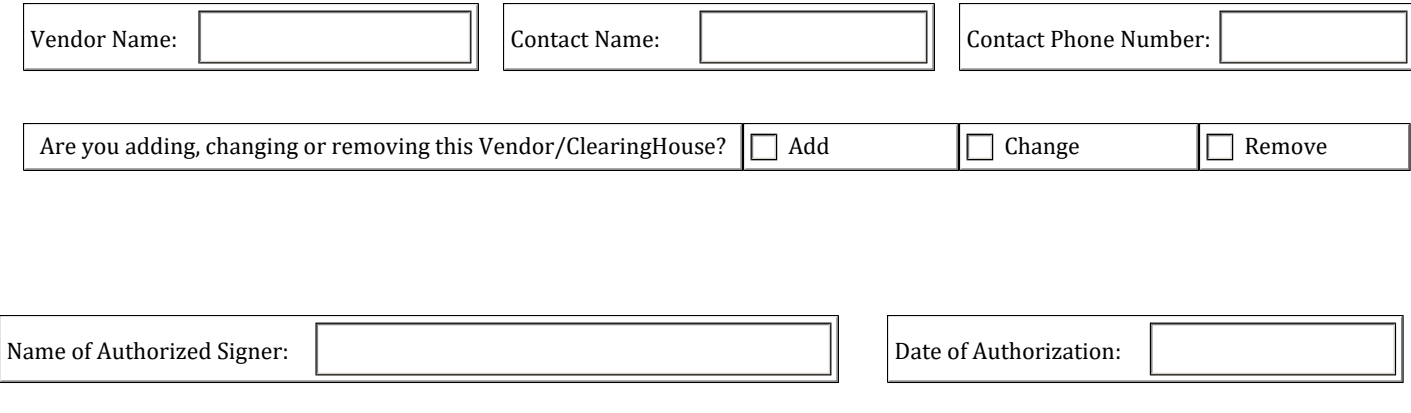

SummaCare P.O. Box 3620 Akron, Ohio 44309-3620 Fax: 330.996.8954 <www.summacare.com>